# Руководство по кадровому делопроизводству

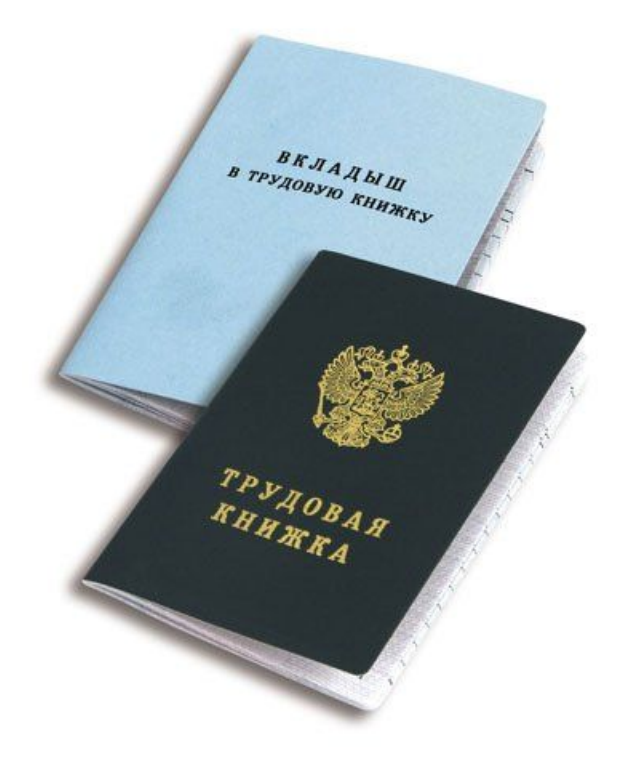

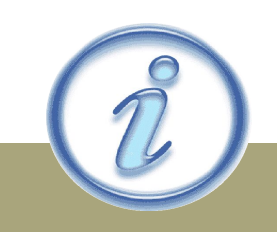

Процедуры кадрового делопроизв одства

### $\bullet$  Прием на работу

- Предоставление отпуска (ежегодного оплачиваемого, без сохранения заработной платы, учебного)
- Ведение учета нормы часов, переработок и недоработок
- Предоставление листков временной нетрудоспособности (больничных)
- Увольнение
- Процедуры по «потерявшимся» работникам
- Медицинские книжки

Нельзя принять человека по справке, подтверждающей, что паспорт находится на изготовлении.

- дата и время выхода на работу.
- количества часов в неделю, на которые он оформляется,
- должность
- ФИО сотрудника,

Проведение процедуры подбора

#### Изменение нормы часов производится в любой день

месяца.

Есть следующие нормы часов

Иоанни и станции и станции и станции и станции и станции и станции и станции и станции и станции и станции и с<br>В станции и станции и станции и станции и станции и станции и станции и станции и станции и станции и станции

: 40 – часов в неделю; 36 – часов в неделю 24 – часа в неделю  $20 -$  часов в неделю.

#### График работы.

График составляется за 30/31 день до начала месяца. Например, график работы на февраль, должен быть создан не позднее 1 января.

Графики хранятся на предприятии

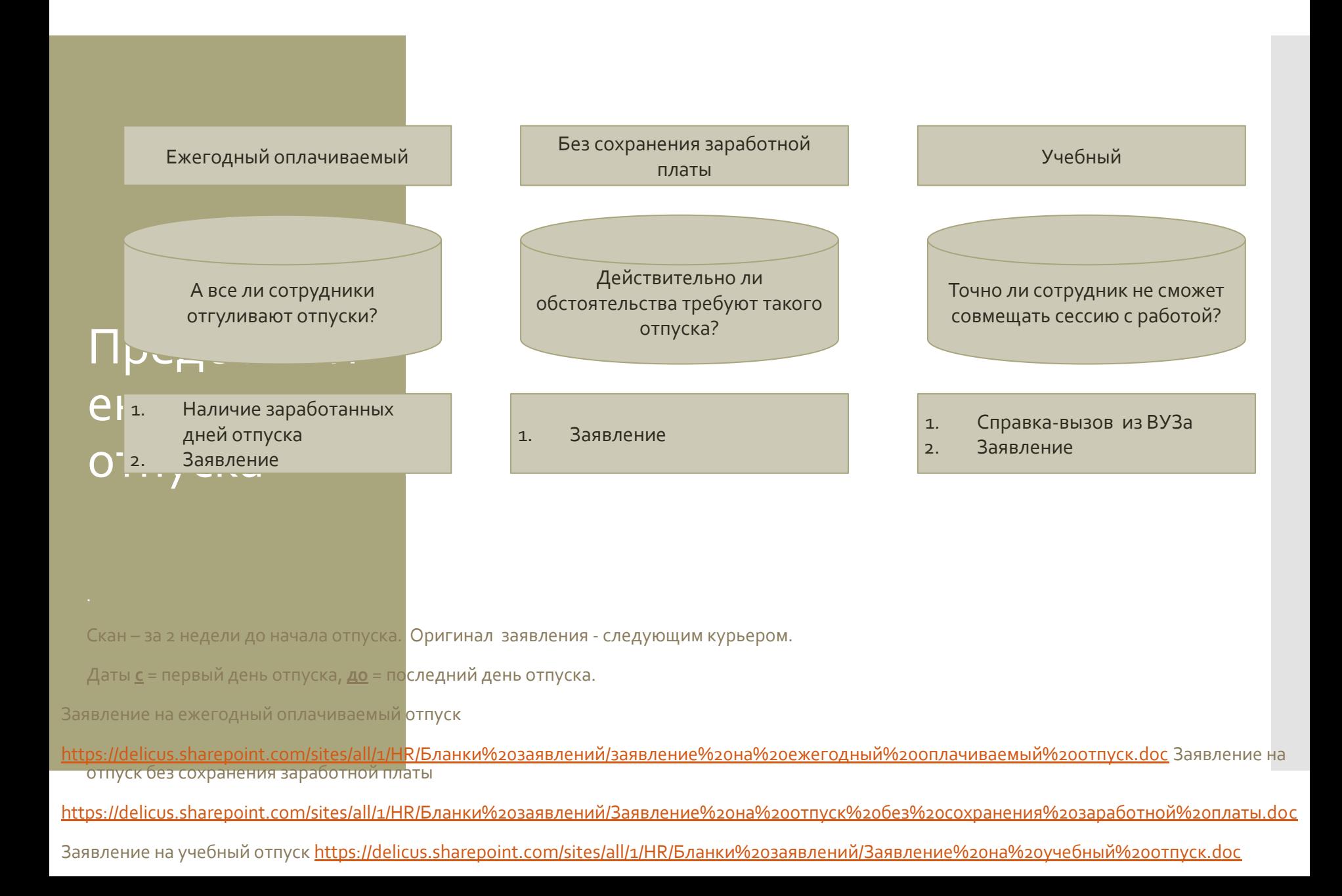

#### Предоставление отпусков. Финансовые риски

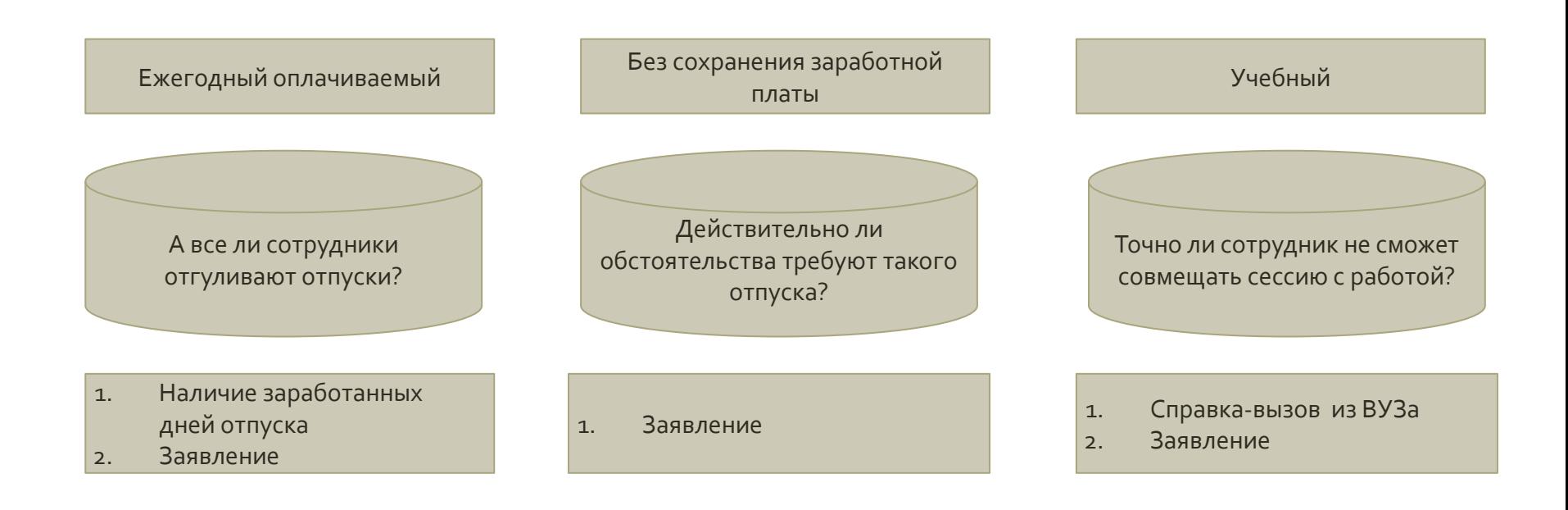

### Предоставление больничных

- В случае невыхода работника на работу по причине болезни в табеле проставляются НН (не ставить Б).
- При получении оригинала больничного листа необходимо в табеле исправить НН на Б (если <u>это текущий месяц</u>) и передать больничный лист в отдел кадров.
- Если работник принес вам свой больничный лист за предыдущий месяц, то вы также отправляете этот больничный в отдел кадров, но отображать период болезни вашего работника в табеле будет сотрудник бухгалтерии.

Название организации в больничном должно быть правильное!

# Оплата больничных

С 1 января 2017 года пособие рассчитывают с учетом:

- МРОТ;
- Предельный заработок и расчетный период;
- Период болезни (срок, на который выдан больничный);

### • Трудовой стаж работника.

Оплата больничного листа в 2017 году осуществляется из двух источников: средства работодателя (первые 3 дня) и ФСС (начиная с 4-го дня). Если причиной оформления является уход за ребенком, то финансирование происходит исключительно из средств ФСС.

# Оплата <u>больничных</u>

Расчет больничного листа в 2017 году осуществляется по следующему алгоритму:

- Фиксация суммарной зарплаты, которую работник получил за последние два года. Расчет среднедневного дохода. Для этого общий доход делится на 730 дней (для високосного года – 731 день). Полученный результат умножается на количество рабочих дней, в течение которых работник находился на больничном
- Применяется коэффициент стажа, который определяется, исходя из следующих принципов: если стаж до 6 месяцев, то за каждый месяц больничного работник получит не более 1 МРОТ; для стажа 3-5 лет применяется К 0,6; для стажа 6-8 лет применяется К 0,8; если стаж превышает 8 лет, применяется К 1,0.

Максимальная сумма выплаты сотруднику в течение года не может превышать 270 450 руб.

# Пример расчета

Пример расчета Общая сумма зарплаты работника за последние два года составляет 860 тыс. руб. При этом стаж работы достигает 9 лет и больничный оформляется на 10 дней. В таком случае размер выплаты составит:

• 860 000 / 730 x 10 x 1 = 11 780,82 py6

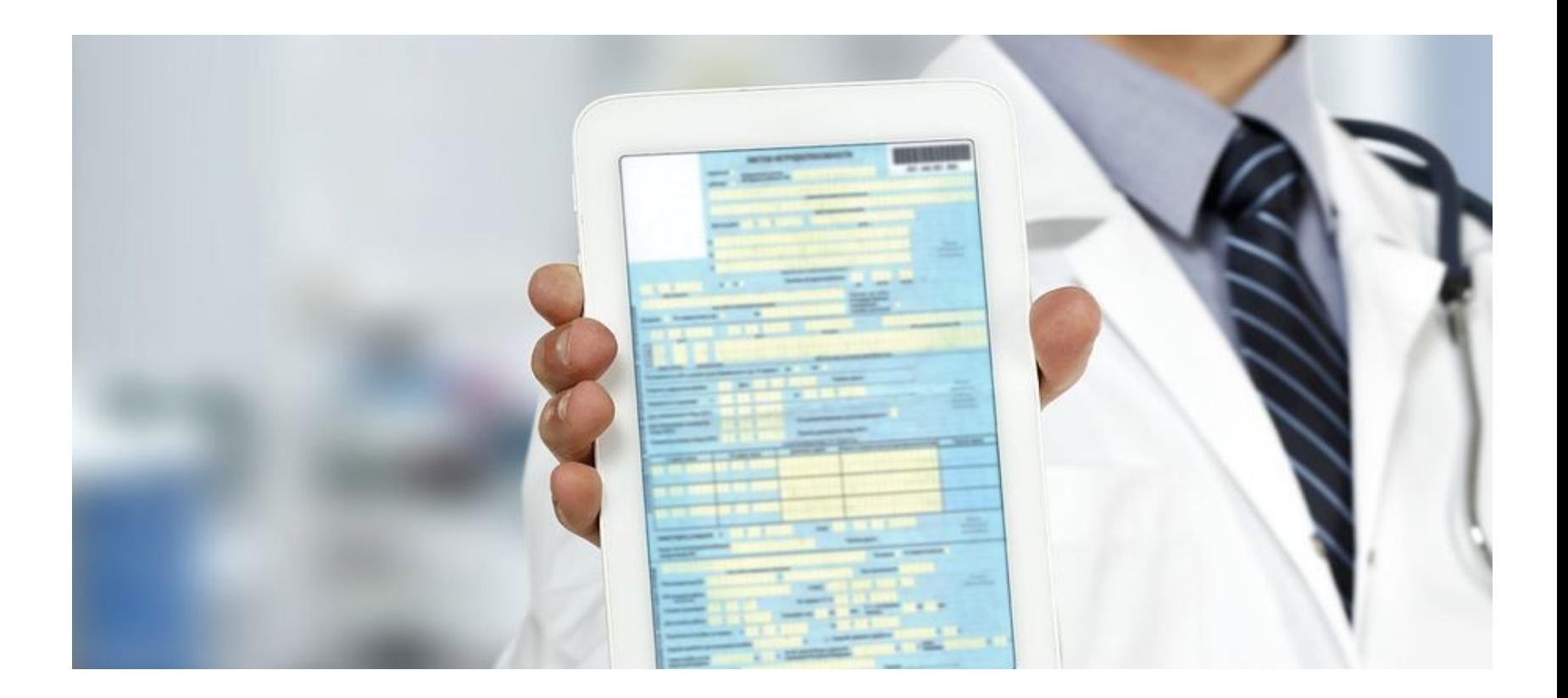

# Электронный больничный

### Увольнение

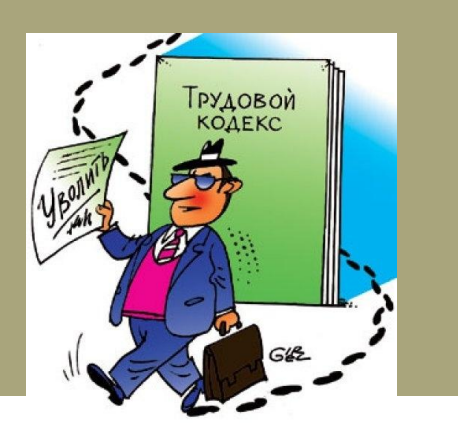

- В отдел кадров предоставляется скан заявления об увольнении с подписью как работника, так и его непосредственного руководителя.
- Даты предоставления заявлений: сотрудник на испытании не менее, чем за 3 дня до даты увольнения. Остальные сотрудники – не менее, чем за 2 недели до даты увольнения.
- На субботу и воскресенье дата увольнения попадать не должна.
- Рекомендуем последний день увольнения делать выходным (В). За день до увольнения необходимо закрыть табель!
- Выдача трудовых книжек производится в день увольнения

#### После дня увольнения у сотрудника в табеле должны стоять пустые ячейки!

# Увольнение

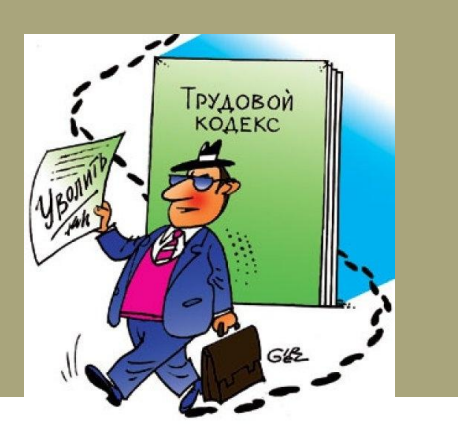

- Выходное пособие при увольнении
- Увольнение беременной женщины
- Увольнение в связи с ликвидацией организации
- Увольнение за прогул
- Увольнение на испытательном сроке
- Увольнение переводом в другую организацию
- Увольнение по инициативе работодателя
- Увольнение по инициативе работника

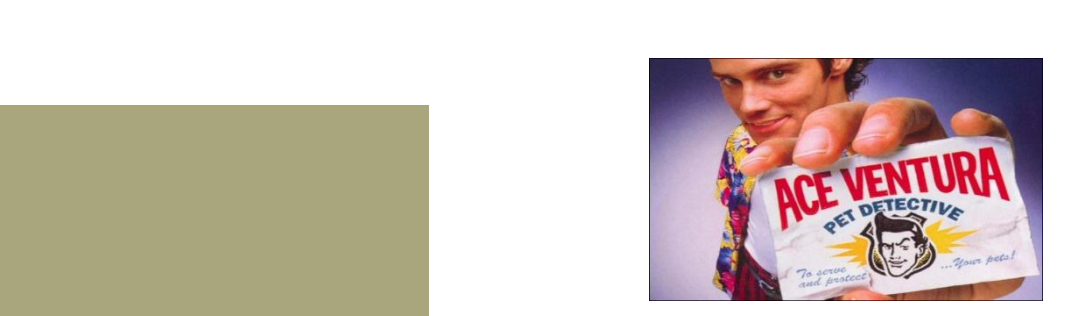

- 1. Попытайтесь найти (по телефону, e-mail) «потерявшегося» и объяснить ему необходимость написания заявления об увольнении.
- 2. Необходимо фиксировать каждый день прогула и заполнять акты об отсутствии на работе

**Р Если работник пропал, не отработав ни одной смены, то** необходимо составить <u>акт в первый же день невыхода на</u> **работу** 

Если есть возможность, взять с сотрудника заявление:

Далее работник отдела кадров готовит документы об аннулировании трудового договора. В этом случае в табеле работник не указывается!

По истечение трех месяцев работы в компании по каждому работнику рекомендуется заполнение бланка «Оценка работы сотрудника».

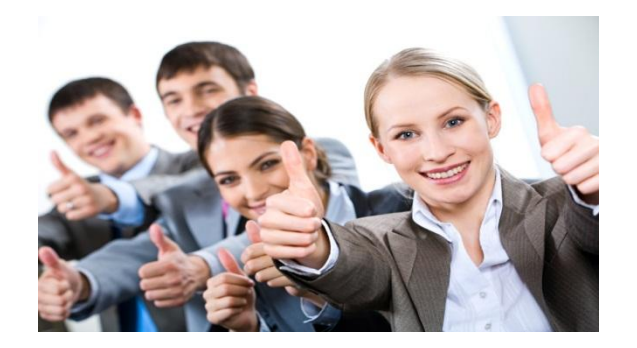

ЛИЧНАЯ **МЕЛИПИНСКАЯ КНИЖКА** 

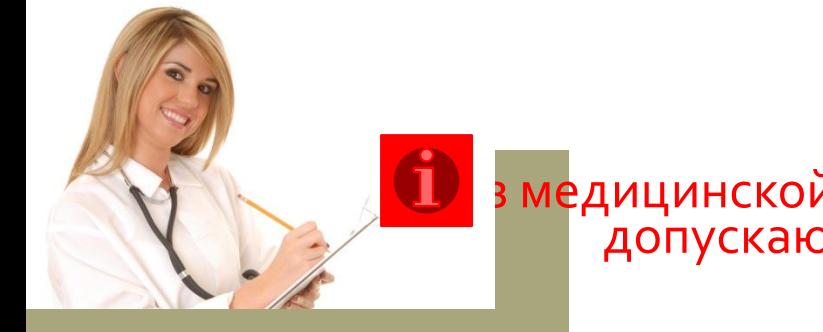

#### $\Box$ в медицинской книжки работники не составне допускаются до работы!

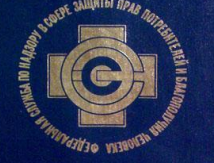

#### Новый работник.

Новый сотрудник оформляет мед. книжку/продлевает существующую за свои наличные деньги, при этом **СОХРАНЯ ЕТ ВСЕ ЧЕКИ!** 

Новый работник, не прошедший испытательный срок, должен получить у управляющего с пометкой «НАЛ».

https://delicus.sharepoint.com/sites/all/1/HR/Бланки%203аявлений/Направление%20 нал%20 НОВОЕ.doc

3) По окончанию испытательного срока возвращает себе потраченные деньги. Для этого необходимо заполнить 2 документа, сделать копии медиц<mark>инской книжки и чека, приложить оригинал чека! Комплект документов отправить</mark> в бухгалтерию.

https://delicus.sharepoint.com/sites/all/1/HR/Бланки%203аявлений/Возмещение%20расходов%20на%200фрмление%2 омед.книжки.docx

https://delicus.sharepoint.com/sites/all/1/НR/Бланки%20заявлений/служ%20записка.docx

https://delicus.sharepoint.com/sites/all/1/Бланки/Бухгалтерия/Заявление%20Компенсация%20расходов.docx

#### Сотрудник, прошедший испытательный срок.

Управляющий выдает сотруднику направление на медицинский осмотр с безналичным способом оплаты, после подписания генеральным директором:

https://delicus.sharepoint.com/sites/all/1/HR/Бланки%203аявлений/Направление%20безналичный%20HOBOE.doc